# **Webshop cikk tulajdonságok**

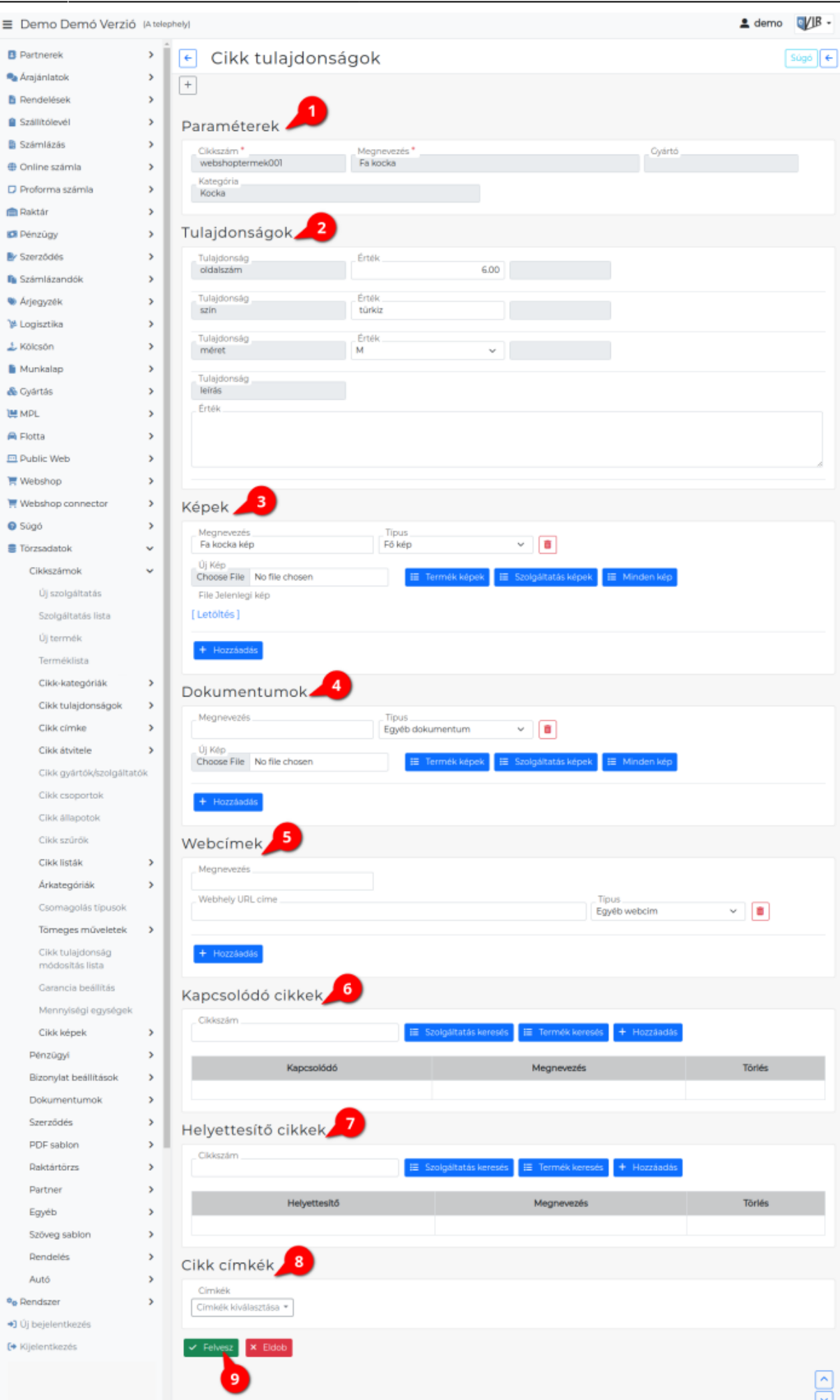

Ha a **[cikk tulajdonságok](https://doc.evir.hu/doku.php/evir:torzsadatok:cikktorzs:cikk_tulajdonsagok)** és a **[cikk kategóriák](https://doc.evir.hu/doku.php/evir:torzsadatok:cikktorzs:cikk_kategoriak)** már kialakításra kerültek, akkor van lehetőség a termékeket és a szolgáltatásokat cikk kategóriába sorolni a [cikkek adatainak](https://doc.evir.hu/doku.php/evir:torzsadatok:cikktorzs:cikkszamok) szerkesztésekor.

Ha a [termék](https://doc.evir.hu/doku.php/evir:torzsadatok:cikktorzs:termekek) már tartozik egy [kategóriához,](https://doc.evir.hu/doku.php/evir:torzsadatok:cikktorzs:cikk_kategoriak) akkor a Törzsadatok → Cikkszámok → Termék lista → (termék választás) →

- **Cikk tulajdonságok** gombra kattintva, vagy
- **Módosítás** vagy gombra kattintás után megjelenő űrlapon a **| Tulajdonságok |** gombra kattintás után megjelenő

**Cikk tulajdonságok** oldalon lehet a tényleges adatokat megadni:

# 1. **Paraméterek**

A területen a [cikk releváns adatai](https://doc.evir.hu/doku.php/evir:torzsadatok:cikktorzs:termekek) olvashatók.

- **Cikkszám**
- **Megnevezés**
- **Gyártó**
- **Kategória**: A cikkhez kiválasztott [cikk kategória](https://doc.evir.hu/doku.php/evir:torzsadatok:cikktorzs:cikk_kategoriak).

# 2. **Tulajdonságok**

A cikkhez választott kategóriához rendelt tulajdonságtípusok értékeit lehet megadni.

- **Tulajdonság**: A cikk tulajdonság típusa, mely adatot a Törzsadatok → Cikkszámok → [Cikk tulajdonságok](https://doc.evir.hu/doku.php/evir:torzsadatok:cikktorzs:cikk_tulajdonsagok) menüpont alatt lehet rögzíteni. Ezek alapján lehet a [webshop szinkron beállítása](https://doc.evir.hu/doku.php/evir:webshop_connector:beallitas:egyedi_szinkron_beallitas)kor kiválasztani a webshop adatok szinkronizálásához a tulajdonságokat.
- **Érték**: A cikk tulajdonsághoz lehet értéket rögzíteni, mely a webshopban is látható lesz. [Shopify webshop variánsok](https://doc.evir.hu/doku.php/evir:webshop_connector:variansok) esetén, ha értéket adunk a fő terméknél egy tulajdonságnak, akkor a variánsoknál is értéket kell adni ugyanannak a tulajdonságnak!
- **Mértékegység** : A cikk tulajdonsághoz rögzített mértékegység.
- **[Webshop kategória kezelés tulajdonságból](https://doc.evir.hu/doku.php/evir:webshop_connector:webshop_kategoria_cikk_tulajdonsag)** webshop működés esetén:
	- A Tulajdonság mezőben jelenik meg a [Cikk tulajdonság menüpont](https://doc.evir.hu/doku.php/evir:torzsadatok:cikktorzs:cikk_tulajdonsag_adatai) alatt rögzített Tulajdonság megnevezése.
	- Az Érték mezőbe lehet beírni a kategória nevét, ami a webshopon megjelenjen. Több szintű kategória hierarchia esetén a kategória neve elé oda kell írni a szülő kategóriákat is. A szinteket "|" (AltGr + w) karakter választja el egymástól. (Például: Főkategória|Kocka|Fa)

# 3. **Képek**

[Képeket lehet feltölteni a termékhez vagy szolgáltatáshoz](https://doc.evir.hu/doku.php/evir:webshop:webshop_cikk_kepek). A képet a rendszer átméretezi.

# **Megnevezés**: A kép neve.

- **Típus**
	- **Fő kép**: ez lesz a termék elsődleges képe, ez jelenik meg az adatlapon
	- **Lista kép**: a listákban jelenik meg. Lista kép hiányában a fő kép jelenik meg
	- **Egyéb kép**: további képek
- **Új kép** kiválasztása, feltöltése.
- **| Termék képek |** gombra kattintva a termékekhez feltöltött képek közül választhatunk.
- **| Szolgáltatás képek |** gombra kattintva a szolgáltatásokhoz feltöltött képek közül választhatunk.
- **| Minden kép |** gombra kattintva az összes cikkhez feltöltött képek közül választhatunk.
- **| Hozzáadás |** gombra kattintva újabb képet lehet feltölteni.

A cikkekhez feltöltött képeket kilistázhatjuk és exportálhatjuk, importálhatjuk a Törzsadatok → Cikkszámok → Cikk képek menüpont alatt.

### 4. **Dokumentumok**

Lehetőség van a termékhez feltölteni dokumentumokat, amelyek a webshopból letölthetőek (pl. biztonsági adatlap, felhasználói kézikönyv, stb.). Ez ugyanúgy törénik mint a képek esetén.

- **Megnevezés**: A dokumentum neve.
- **Típus**
	- **Egyéb dokumentum**
- **Új kép** kiválasztása, feltöltése.
- **| Termék képek |** gombra kattintva a termékekhez feltöltött dokumentumok közül választhatunk.
- **| Szolgáltatás képek |** gombra kattintva a szolgáltatásokhoz feltöltött dokumentumok közül választhatunk.
- **| Minden kép |** gombra kattintva az összes cikkhez feltöltött dokumentumok közül választhatunk.
- **| Hozzáadás |** gombra kattintva újabb dokumentumot lehet feltölteni.

#### 5. **Webcímek**

- **Megnevezés**: Megadhatóak kapcsolódó URL-ek Például: gyártó weboldala.
- **Webhely URL címe**: A böngészőbe írandó webcím.
- **Típus**

# **Egyéb webcím**

#### 6. **Kapcsolódó cikkek**

Azon termékek felsorolása, amelyek a szerkesztés alatt álló termékhez kapcsolódnak, így a [webshopnak](https://doc.evir.hu/doku.php/evir:webshop:altalanos) érdemes lehet ajánlani ezeket. Pl. memóriakártya esetén kártyaolvasó.

#### 7. **Helyettesítő cikkek**

Azok a termékek, amelyek a szerkesztés alatt álló terméket kiválthatják, pl. 32GB memóriakártya esetén 64GB memóriakártya.

#### 8. **Variáns cikkek**

#### [Variáns kezelés a Shopify webshopon](https://doc.evir.hu/doku.php/evir:webshop_connector:variansok)

Ha egy cikket beállítunk variánsként, akkor a shopify webshopon nem fog önálló termékként szerepelni, hanem csak a fő termék variánsaként.

Amennyiben a termék már előzőleg fel lett szinkronizálva a cikk szinkronnal, akkor miután beállítottuk variánsnak, csak a főterméket megnézve az ott található variánsnál fogja frissíteni a Shopify webshop az árakat és a készlet adatokat.

Az eVIR mindent elküld a szinkron alkalmával, de a webshop ezt figyelmen kívül hagyja. Így a már korábban cikkként szinkronizált termék törölhető a Shopify webshop felületén.

# 9. **Cikk címkék**

A webshopon a cikk adatlapjára kikerülő címkék. A Törzsadatok → [Cikkszámok](https://doc.evir.hu/doku.php/evir:torzsadatok:cikktorzs:torzs_cikkszam) → [Cikk címke](https://doc.evir.hu/doku.php/evir:torzsadatok:cikktorzs:cikk_cimke_beallitas) menüpont alatt rögzíthetőek!

10. **| Felvesz |** [gombra kattintva elmenti](https://doc.evir.hu/doku.php/evir:alapok:funkcio_gombok) az adatokat!

#### Kapcsolódó oldalak:

- [Webshop cikk beállítások](https://doc.evir.hu/doku.php/evir:webshop:webshop_cikk_beallitasok)
- [Cikkszámok](https://doc.evir.hu/doku.php/evir:torzsadatok:cikktorzs:cikkszamok)

[Cikk-kategóriák](https://doc.evir.hu/doku.php/evir:torzsadatok:cikktorzs:cikk_kategoriak)

# From:

<https://doc.evir.hu/> - **eVIR tudásbázis**

Permanent link: **[https://doc.evir.hu/doku.php/evir:webshop:webshop\\_cikk\\_tulajdonsagok](https://doc.evir.hu/doku.php/evir:webshop:webshop_cikk_tulajdonsagok)**

Last update: **2025/04/10 11:57**

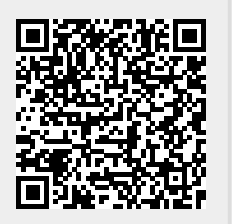